# ىلع (WDS) يكلسالJI عيزوتلI ماظن نيوكت وأ 150WAP وأ 351WAP وأ 131WAP لوصو ةطقن WAP361 J

## فدهلا

حمسي .اعم ةددعتم لوصو طاقن ليصوت (WDS (يكلساللا عيزوتلا ماظن كل حيتي .يكلسال لاصتا ربع ضعبلا اهضعب عم لصاوتلاب ةلصتملا لوصولا طاقنل WDS لهسي امم .ةسلس ةبرجتب عتمتلا ةيناكمإ نولوجتي نيذلا ءالمعلل ةزيملا هذه حيتت ةبولطملا تالباكلا ةيمك ليلقت نع الضف ،ةيكلساللا تاكبشلا نم ديدعلا ةرادإ .تاكبشJل ليصوت

ةطقن ىلإ ةطقن عضو يف لوصو ةطقنك لمعت نأ ةيكلساللا لوصولا ةطقنل نكمي ،ةطقن ىلإ ةطقن نم لاصتالا عضو يف .رركمك وأ طاقن ةدع ىلإ ةطقن نم رسج وأ ةدحاو يف .ةكبشلا يف يرخأل اقزهجأل|و ءال|معل|وتم تال|صت|ل|دح|ول| WAP لوكوتورب لٻقي كرتشم طابترإك دحاو WAP لوكوتورب فرصتي ،طاقن ةدع ىلإ ةطقن نم رسجلا عضو رركمك (WAP (دعب نع لوصولا ةطقن لمعي نأ نكمي امك .لوصولا طاقن نم ديدعلا نيب نكمي .ضعبـلا اهضعب نع ةديعبـلا لوصولI طاقن نيب لاصتا ءاشنإ هنكمي ثيح WDS رود ماظن ةنراقم نكمي .اذه راركتلا رركمب لاصتالا نييكلساللا ءالمعلل .لاسرإلا رركم رود سفنب

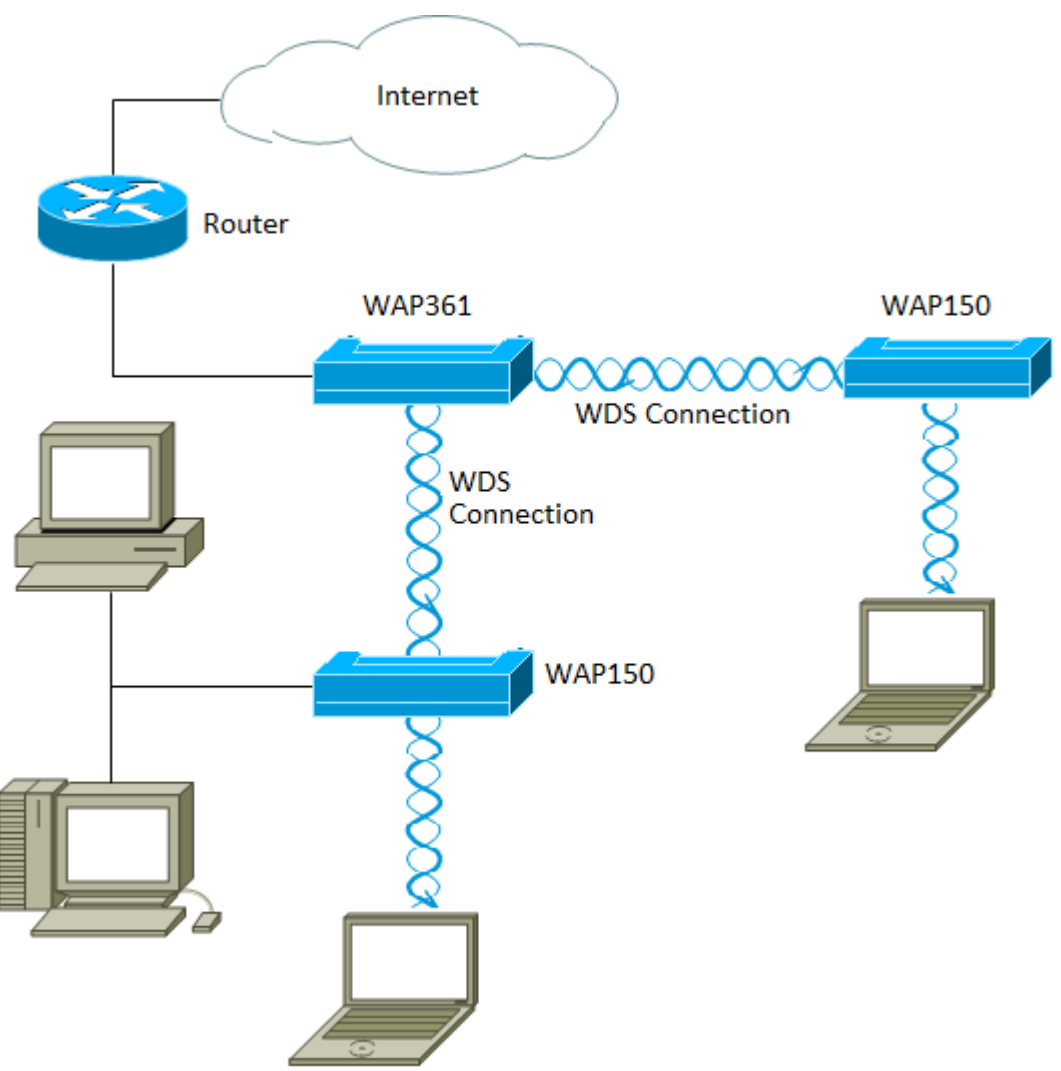

ىل| ةيكلساللا ةيجاتنإلل ىصقألا دحلا ضفخ نكمملا نم ،WDS مادختس| دنع **:ةظحالم** لاسرا ةداعإ جوز يف تاراشلا دحأ ىلع بجي منأل ارظن ىلوأل\ ةوطخلا دعب فصنلI .نيبناجلا لاصتا ءانثأ تامولعملا

ةددعتملا لوصولا طاقن ليصوت لجأ نم WDS رسج نيوكت ةيفيك ةلاقملا هذه حرشت .هاندأ ةروكذملا ةددحملا ةزهجألا ىلع قبطنتو اعم i,

### قيبطتلل ةلباقلا ةزهجألا

- WAP131
- WAP351
- WAP150
- WAP361

#### جماربلا رادصإ ٩

- 1.0.2.8 WAP131، WAP351
- 1.1.0.5 WAP150، WAP361

#### :WDS نيوكت يف تاداشرإ

.1 يعمل WDS فقط مع أزواج معينة من أجهزة WAP Cisco. وهذان الزوجان مدرجان أدناه.

- WAP121 عم WAP321
- WAP131 عم WAP351
- WAP150 عم WAP361
- WAP551 عم WAP561
- ددعتم WAP371 •
- ددعتم WAP571 •
- WAP571E ددعتم

.2 يمكنك الحصول على إرتباط WDS واحد فقط بين أي زوج من هذه الأجهزة. يعني، قد يظهر عنوان التحكم في الوصول إلى الوسائط (MAC (عن بعد مرة واحدة فقط على صفحة WDS ل WAP معينة.

.3 يجب أن يكون للأجهزة نفس الإعدادات للراديو ووضع 802.11 IEEE والنطاق الترددي للقناة والقناة.

نييعت كيلعف ،زترهاجيج 2.4 ةعرسب n802.11 قاطن يف ارسج لغشت تنك اذإ :ةظحالم زترهاجيم 20/40 يضارتفالI ددرتال نم الدب زترهاجيم 20 يلإ ةانقلل يددرتال قاطنلI قباطتملا ريغ يددرتلا ةانقلا ضرع يدؤي .زترهاجيم 20 ةعرسب WAP ةزهجأ يأ فاشتكال .تاطابترالا عطق ىلإ .4 يجب تحديد القناة وعدم تعيينها إلى "تلقائي".

#### $\ddot{\phantom{0}}$ WDS نيوكت I

.كب صاخلا WAP نم قي قدل! زارطال اقبط في فط لكشب روصلا فالتخت دق **:ةظحالم** 361.WAP نم ةذوخأم ةلاقملا هذه يف روصلا

رتخاو WAP بيول| ىل| ةدنتسمل| ةدعاسمل| تاودأل| ىدح| ىل| لوخدل| لجس .1 ةوطخل| .WDS رسج < يكلسال

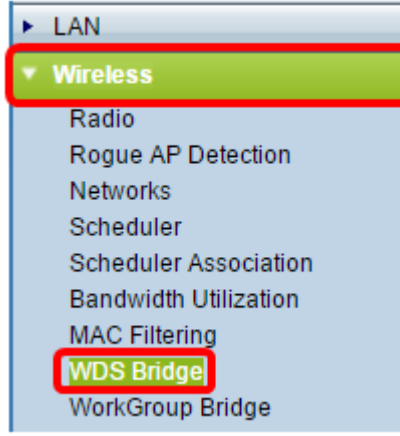

رز قوف رقنا مث هنيوكت ديرت يذلا WDS ذفنم بناجب رايتخالا ةناخ ددح 2. ةوطخلا .ريرحت

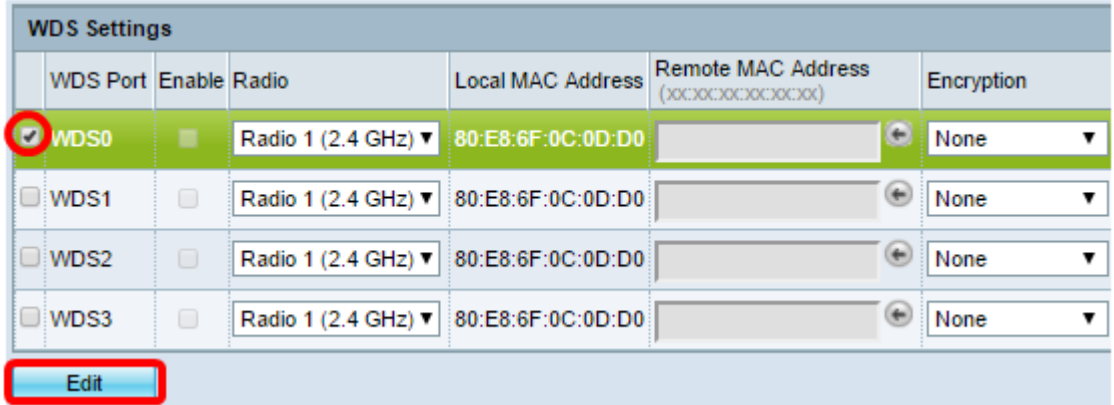

لنيكمتل **نيك نيك التاب**ت رايتخال ا ةناخ ددح .3 ةوطخل

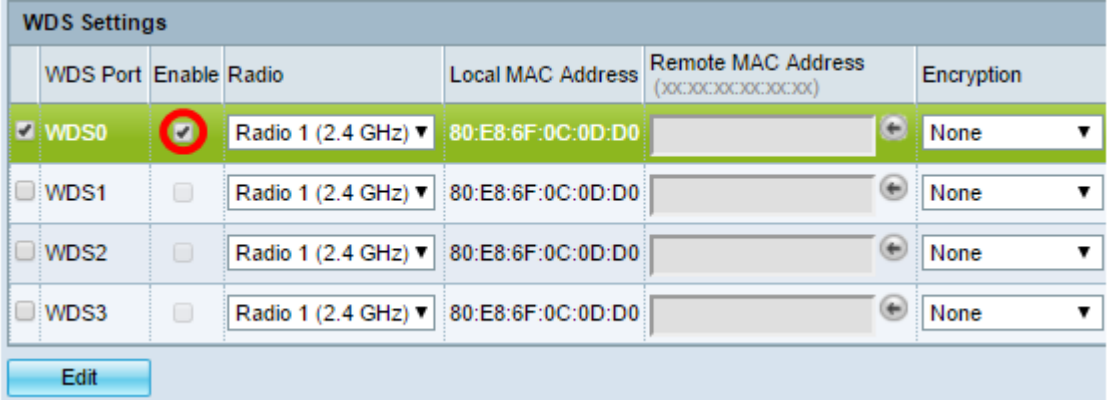

ديرت يتلا ويدارلا ةهجاو رايتخال ةلدسنملا ةمئاقلا ىلع رقنا ،ويدارلا تحت .4 ةوطخلا .WDS تادادعإ قيبطت

.(زتريهاجيج 2.4) 1 ويدار رايتخإ متي ،ل|ثمل| اذه يف **:ةظحالم** 

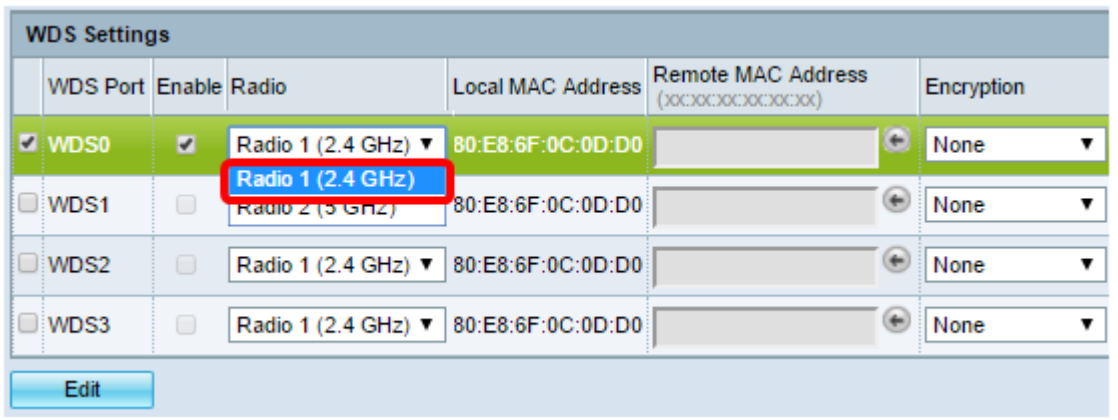

متي يذل ايل|حل| WAP ب صاخل| MAC ناونع يلحمل| MAC ناونع ةقطنم ضرعت **:ةظحالم** .همادختسإ

هذه .لاجم upper}mac address د*يعبلا* يف WAP ةياغلا نم ناونع MAC لا تلخد .5 ةوطخلا .WDS رسج نم رخآلا فرطلا ىلع لوصولا ةطقن يه

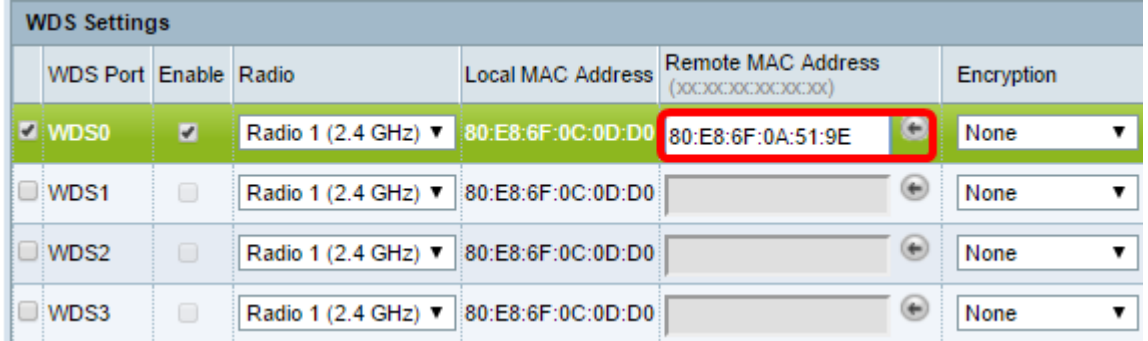

نم الدب MAC ناونع رايتخال لقحلا راوجب رسيألا مەسلI رز رقن اضيأ كنكمي **:ةظحالم** ةرواجملا WAP تاكبشب ةصاخلا MAC نيوانع عيمج ةمئاق رسيألا مهسلا رهظيس .كلذ .(SSIDs (تامدخلا ةعومجم تافرعم وأ ةكبشلا ءامسأ عم

عون اذه نوكيس .ريفشتلل ةلدسنملا ةمئاقلا نم بوغرملا رايخلا رتخأ 6. ةوطخلا :يه تارايخلا .WDS طابترال همادختسإ نكمي يذلا ريفشتلا

● مادختسإ متي .ويدارلا عاضوأ لكل حاتم رايخلا اذه .ريفشت مادختسإ متي ال — none ال ةزهجأ كيدل تناك اذإ وأ كتكبش يف نامأ تارابتعا يأ دوجو مدع ةلاح يف ءارجإلا اذه [9](#page-4-0). [ةوطخلا](#page-4-0) ىلإ يطختلاب مقف ،رايخلا اذه ترتخأ اذإ .WPA معدت

.اهف من تحوب نع لوصو ةطقن لك ىلع نامألا نيوكتب ىصوي **:ةظحالم**.

● يتطقن نيب ةقداصملل اقبسم كرتشم حاتفم WPA مدختسي — يصخش WPA .ويدارلا عاضوأ لك عم حاتم رايخلا اذه .لوصو

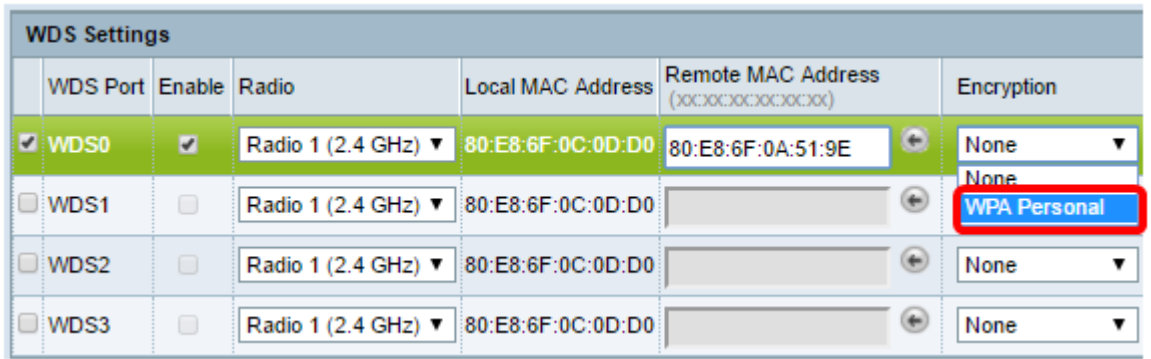

.WPA Personal رايتخإ متي ،لاثملا اذه يف :ةظحال

اذه لمعي .WDS فرعم لقح يف WAP ةقداصمل WDS فرعم لخدأ (يرايتخإ) 7. ةوطخلا WAP ةزهجأ عيمج يف هسفن وه نوكي نأ بجيو كب صاخلا طابترالل فرعمك فرعملا .اًفرح 32 ىلإ 2 نم ددعلا حوارتيو .WDS ب لصتت يتلا

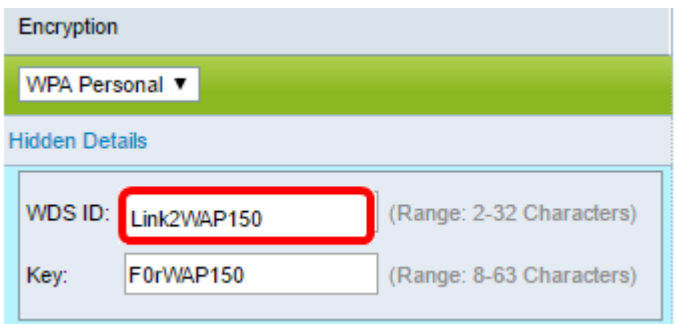

.Link2WAP150 مادختسإ متي ،لاثملا اذه يف :<mark>ةظحالم</mark>

وه حاتفملا اذه نوكي نأ بجي .ح*اتفملا* لقح يف WAP ل ةقداصملا حاتفم لخدأ .8 ةوطخلا .اًفرح 63 ىلإ 8 نم ددعلا حوارتيو .WDS ب لصتت يتلا WAP ةزهجأ عيمج يف هسفن

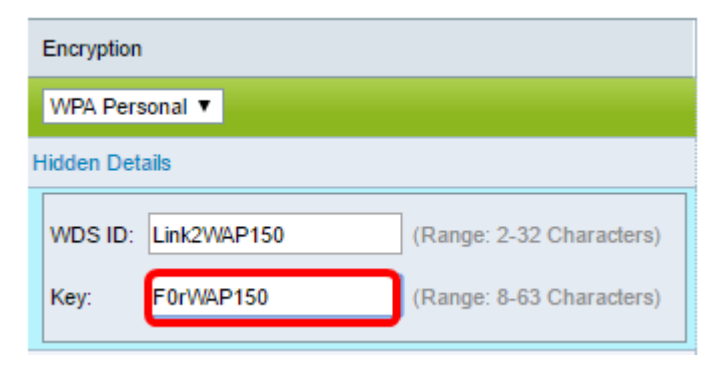

.F0rWAP150 مادختسإ متي ،لاثملا اذه يف **:ةظحالم** 

<span id="page-4-0"></span>.رزلا قوف رقنا 9. ةوطخلا

.ةعباتملل "ديكأت" راطإلI يف "**قفاوم** قوف رقنا .10 ةوطخلI

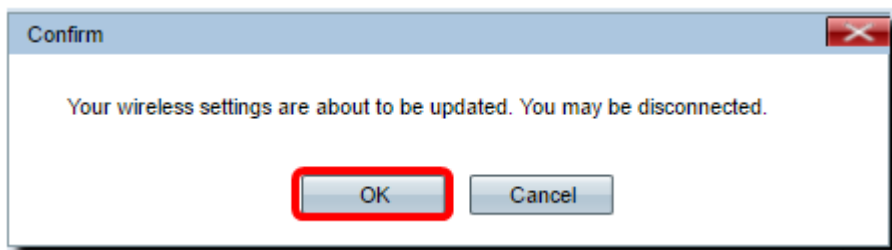

رسجب اهليصوت يف بغرت يتلI ىرخالNAP طاقنلل هالءا تاوطخلI عيمج ررك **:ةظحالم** .ىصقأ دحك WDS تاهجاو عبرأ ةفاضإ نكمي .WDS

.حاجنب WDS ربع اعم لوصولا طاقن ليصوت نآلا كيلع بجي

ةمجرتلا هذه لوح

ةي الآلال تاين تان تان تان ان الماساب دنت الأمانية عام الثانية التالية تم ملابات أولان أعيمته من معت $\cup$  معدد عامل من من ميدة تاريما $\cup$ والم ميدين في عيمرية أن على مي امك ققيقا الأفال المعان المعالم في الأقال في الأفاق التي توكير المالم الما Cisco يلخت .فرتحم مجرتم اهمدقي يتلا ةيفارتحالا ةمجرتلا عم لاحلا وه ىل| اًمئاد عوجرلاب يصوُتو تامجرتلl مذه ققد نع امتيلوئسم Systems ارامستناه انالانهاني إنهاني للسابلة طربة متوقيا.